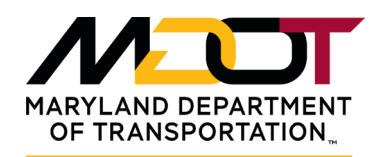

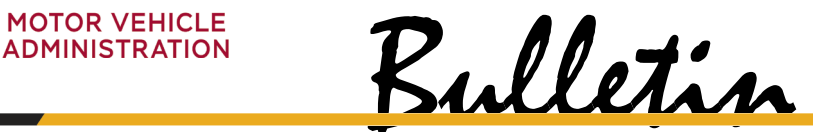

**DR-09-27-21**

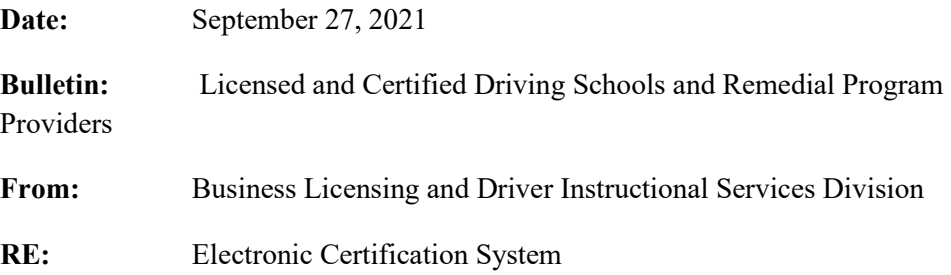

Effective October 9, 2021 the system used to certify the completion of the Driver Improvement Program and the Driver Education Program will undergo a server and program upgrade. The upgrade will start at 7:00 am, Sunday, October 9, 2021 and conclude at 12:00 pm that same day. Please do not attempt to electronically certify completion of either of these two programs during this time. Schools may return to normal operation once the update has been completed.

Most of the upgrades relate to the security of the system and enhancements to the program itself. It will operate much the same as the current system, so we don't anticipate problems in using the new system. Just in case, we are attaching instructions on the systems use as part of this bulletin.

To log into the system simply use your current username and password. When you first log in, the system will prompt you to change your password. Below are the instructions for access and password changes.

The URL for the Driver Improvement Program [\(https://dippsc.mva.maryland.gov/mva/\)](https://gcc02.safelinks.protection.outlook.com/?url=https%3A%2F%2Fdippsc.mva.maryland.gov%2Fmva%2F&data=04%7C01%7Cwkraft%40mdot.maryland.gov%7C6c3753f8ddc74119afb808d97f5e560e%7Cb38cd27c57ca4597be2822df43dd47f1%7C0%7C0%7C637680865686838756%7CUnknown%7CTWFpbGZsb3d8eyJWIjoiMC4wLjAwMDAiLCJQIjoiV2luMzIiLCJBTiI6Ik1haWwiLCJXVCI6Mn0%3D%7C1000&sdata=OfLSphcrMqXFeTP2u904%2FbouapM9IDXLAQtblyBmeSU%3D&reserved=0) and/or Driver Education Certificate [\(https://dippsc.mva.maryland.gov/dredu/\)](https://gcc02.safelinks.protection.outlook.com/?url=https%3A%2F%2Fdippsc.mva.maryland.gov%2Fdredu%2F&data=04%7C01%7Cwkraft%40mdot.maryland.gov%7C6c3753f8ddc74119afb808d97f5e560e%7Cb38cd27c57ca4597be2822df43dd47f1%7C0%7C0%7C637680865686838756%7CUnknown%7CTWFpbGZsb3d8eyJWIjoiMC4wLjAwMDAiLCJQIjoiV2luMzIiLCJBTiI6Ik1haWwiLCJXVCI6Mn0%3D%7C1000&sdata=1Eah7X%2F1KoyDMKsbPj4vS2R6uGrqRLzOjrx91fk5VKM%3D&reserved=0) Portal , the system will take you to the login page. Enter your UserID and Password. The very first time that you will login on to this new system, it will take you to change password and the following are the new password requirements

- password length should be minimum 8 characters and maximum 15 characters
- password should contain minimum 1 upper case letter character
- password should contain minimum 1 lower case letter character
- password should contain minimum 1 numeric character
	- password should contain minimum 1 special character from these  $\sim$ !, $@$ #%& \$\*?-
- password must be changed every 45 days
- After every 45 days of your last password change, the system will take you to change password screen once you login.

If you should have any additional questions regarding this bulletin, please feel free to contact Mr. Bill Kraft, Section Manager, of the Driver Instructional Services Division of the MDOT MVA through email at wkraft@mdot.state.md.us or by phone at 410-424-3750.

## **Driver Education Certificate / 3-Hour Alcohol and Drug Programs (Manual)**

## **Introduction:**

The Driver Education Program/3 Hour Alcohol and Drug Education Program Completion Certification Portal can be accessed via the Internet. Enter the URL in the address bar at the top of the page. The direct link is: <https://dippsc.mva.maryland.gov/dredu/>

**1)** Once you have entered the URL for the Driver Education Program/3 Hour Alcohol and Drug Education Program Completion Certification Portal, the system will take you to the login page. Enter your UserID and Password.

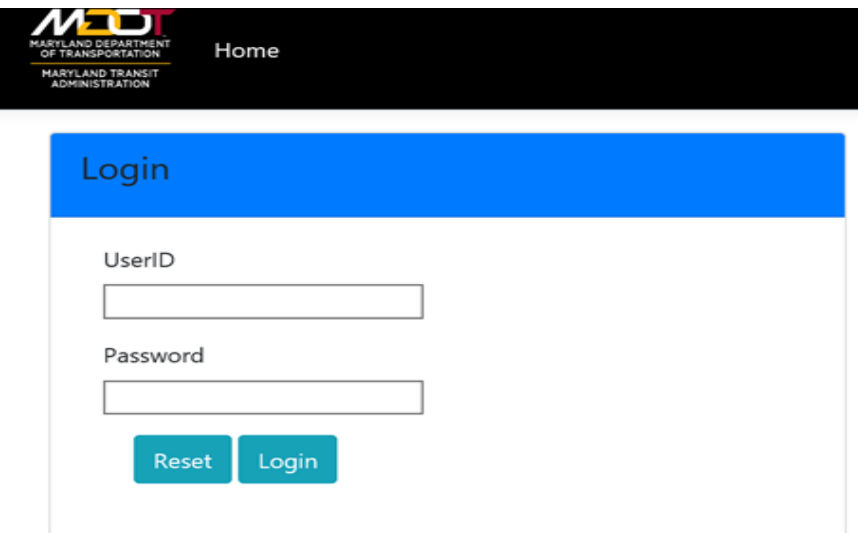

**2)** The Driver Education Program/3 Hour Alcohol and Drug Education Program Completion Certification Portal home page will appear.

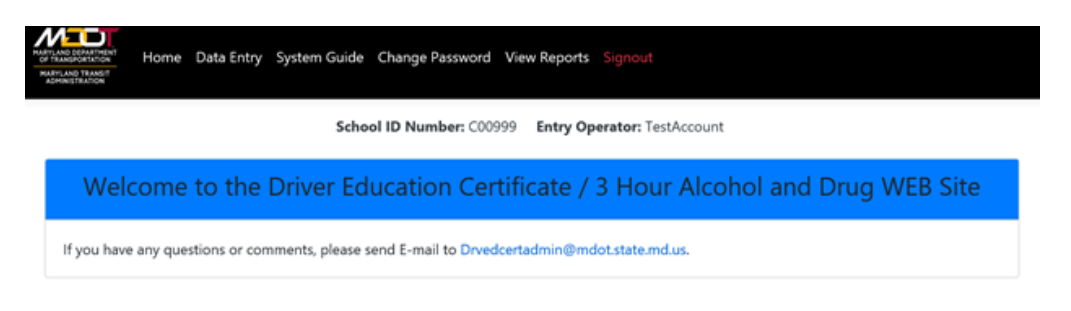

**3)** To enter data please select the Data Entry option at the top of the page. The following screen will appear. Please complete all the fields as seen below. Select 'Verify Data'. Once you have selected 'Verify Data', a popup window will prompt you to re-enter the Soundex Number and the Date of Birth.

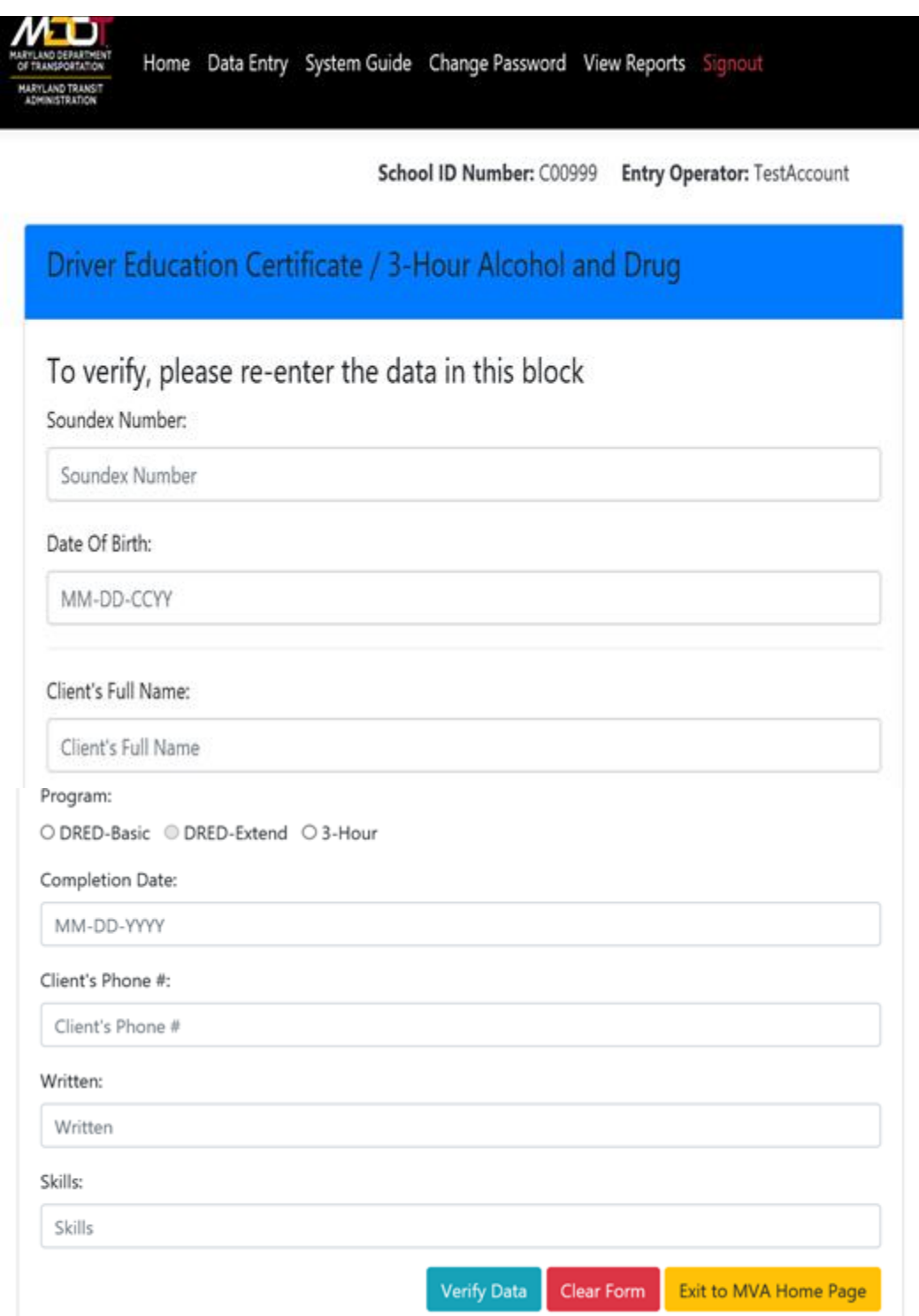

**4)** The System Guide option will take you to the Driver Education Program/3 Hour Alcohol and Drug Education Program Completion Certification Portal User Guide.

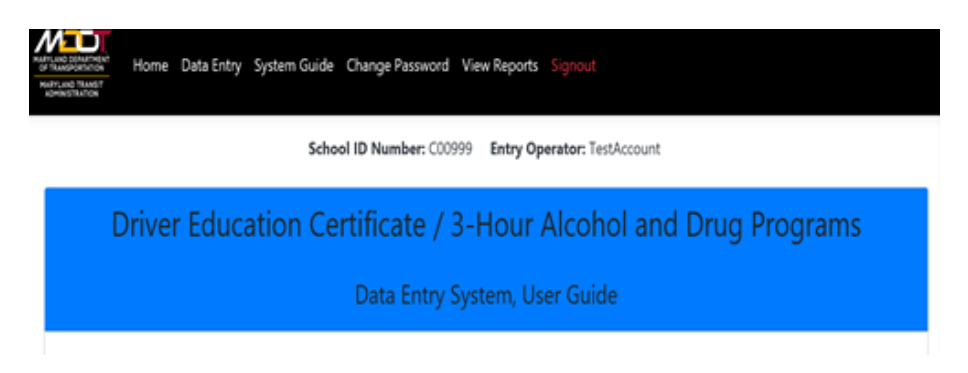

**5)** The Change Password option will allow you to change your password. Please make certain to select 'Change Password' when done.

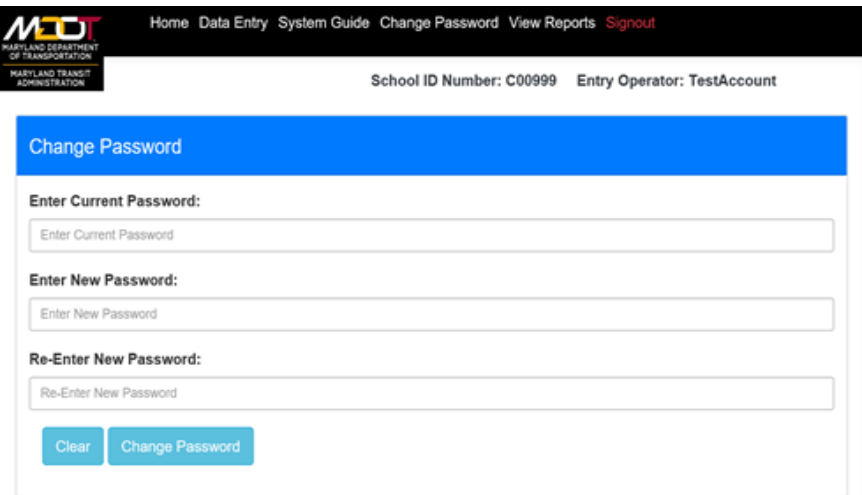

The very first time that you will login on to this new system, it will take you to change password and the following are the new password requirements

- password length should be minimum 8 characters and maximum 15 characters
- password should contain minimum 1 upper case letter character
- password should contain minimum 1 lower case letter character
- password should contain minimum 1 numeric character
- password should contain minimum 1 special character from these  $\sim$ !, @#%&\_\$\*?-
- password has to be changed every 45 days
- After every 45 days of your last password change, the system will take you to change password screen once you login

Driver Education Certificate / 3-Hour Alcohol and Drug Programs (Manual) Page **3** of **4**

**6)** The View Reports option allows you to View Report Listing.

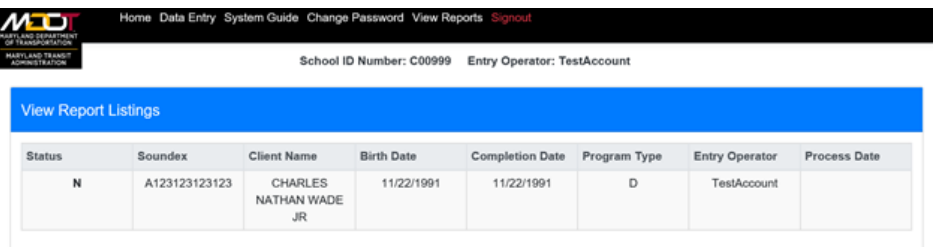

**7)** Please make certain to select Sign-out when exiting the system.

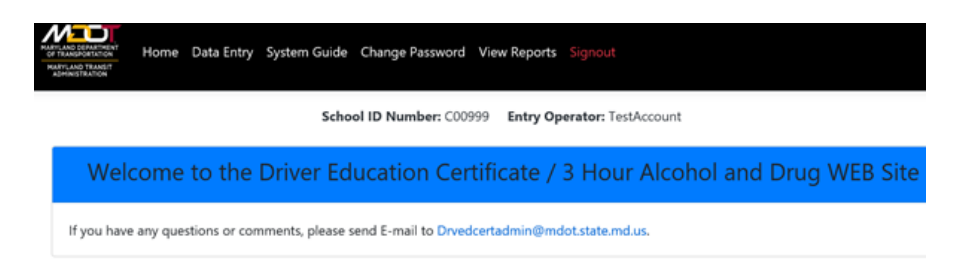

## **Driver Improvement Program (Manual)**

## **Introduction:**

The Driver Improvement Program Completion Certification Portal can be accessed via the Internet. Enter the URL in the address bar at the top of the page. The direct link is: <https://dippsc.mva.maryland.gov/mva/>

**1)** Once you have entered the URL for the Driver Improvement Program Portal, the system will take you to the login page. Enter your UserID and Password.

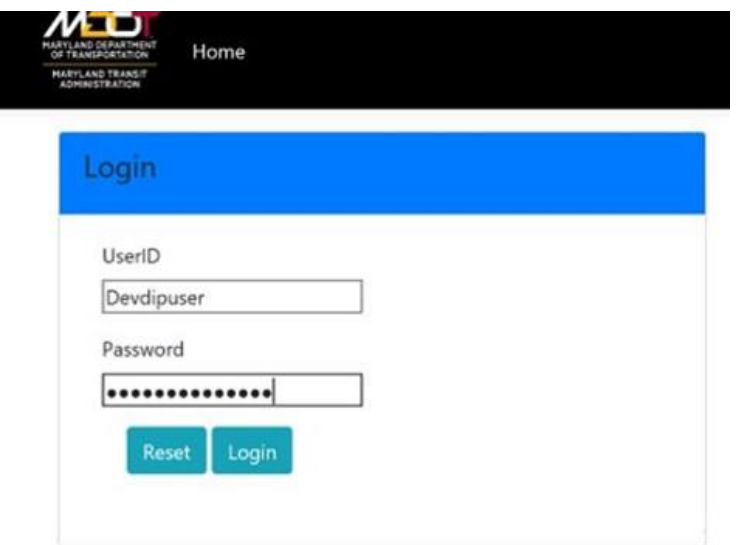

**2)** The Driver Improvement Program home page will appear.

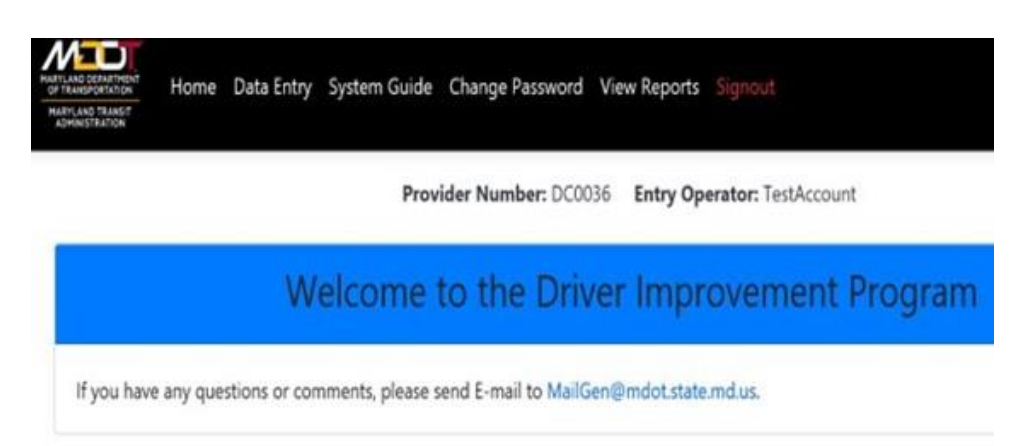

**3)** To enter data please select the Data Entry option at the top of the page. The following screen will appear. Please complete all the fields

as seen below. Select 'Verify Data'. Once you have selected 'Verify Data', a popup window will prompt you to re-enter the Soundex Number and the Date of Birth.

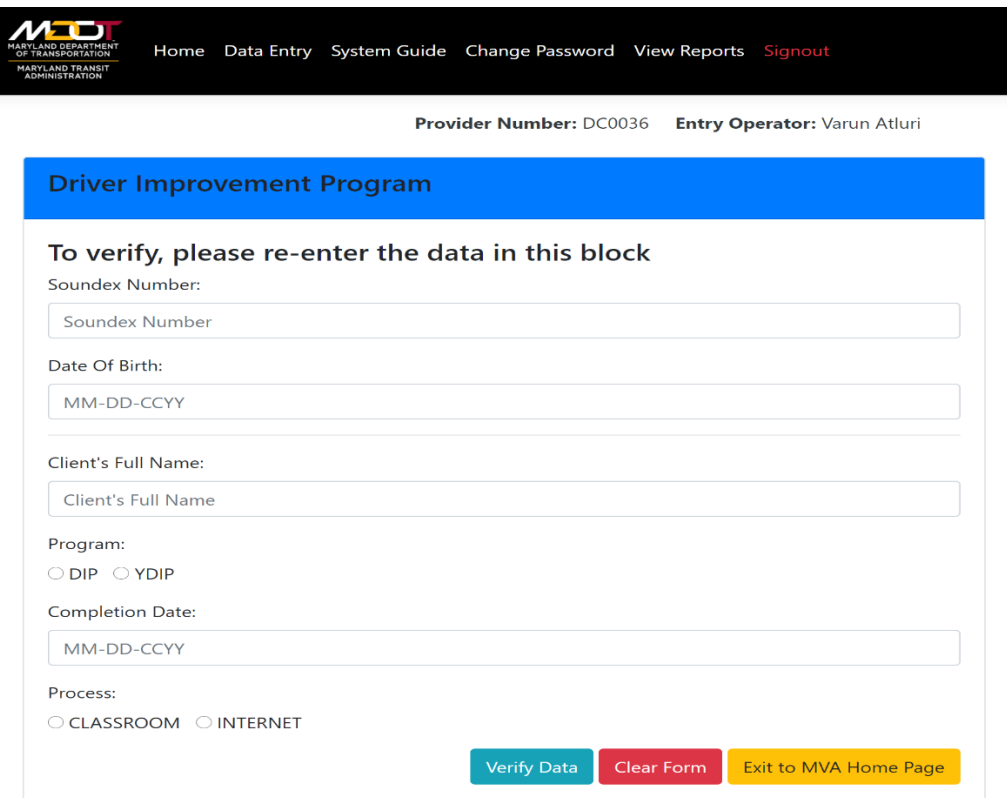

**4)** The System Guide option will take you to the Driver Improvement Program User Guide.

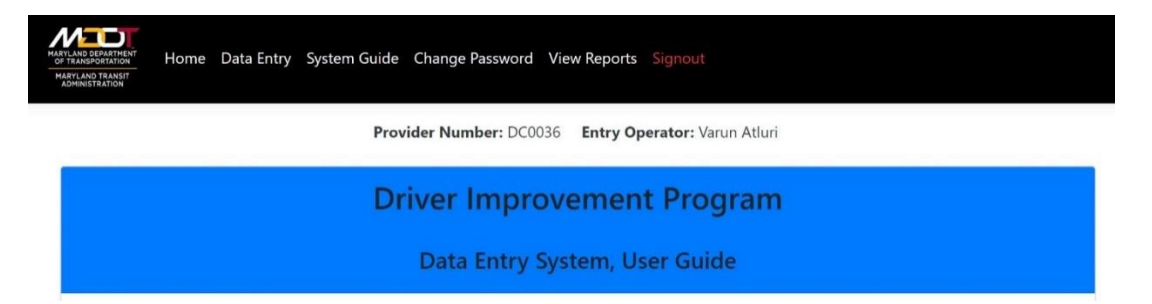

**5)** The Change Password option will allow you to change your password. Please make certain to select 'Change Password' when done.

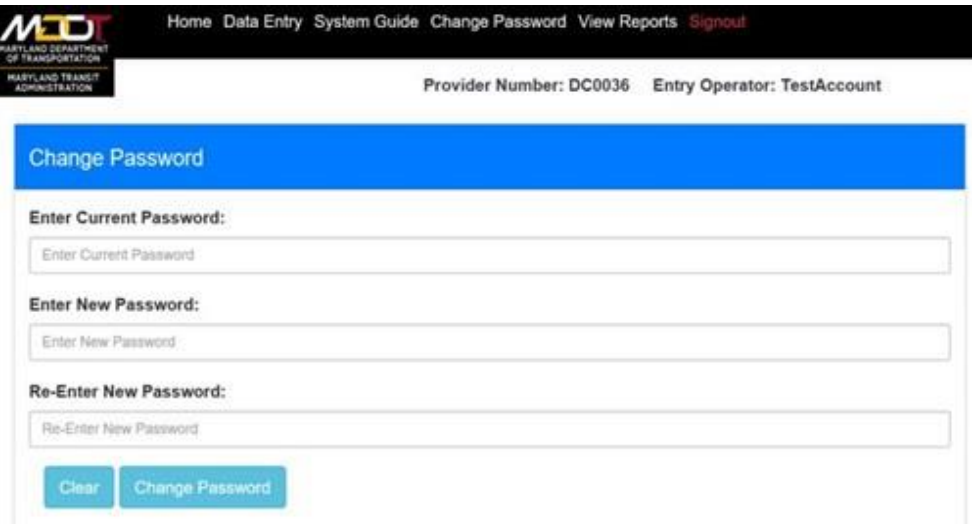

The very first time that you will login on to this new system, it will take you to change password and the following are the new password requirements

- password length should be minimum 8 characters and maximum 15 characters
- password should contain minimum 1 upper case letter character
- password should contain minimum 1 lower case letter character
- password should contain minimum 1 numeric character
- password should contain minimum 1 special character from these  $\sim$ !, @#%& \$\*?-
- password must be changed every 45 days
- After every 45 days of your last password change, the system will take you to change password screen once you login.

**6)** The View Reports option allows you to View Report Listing.

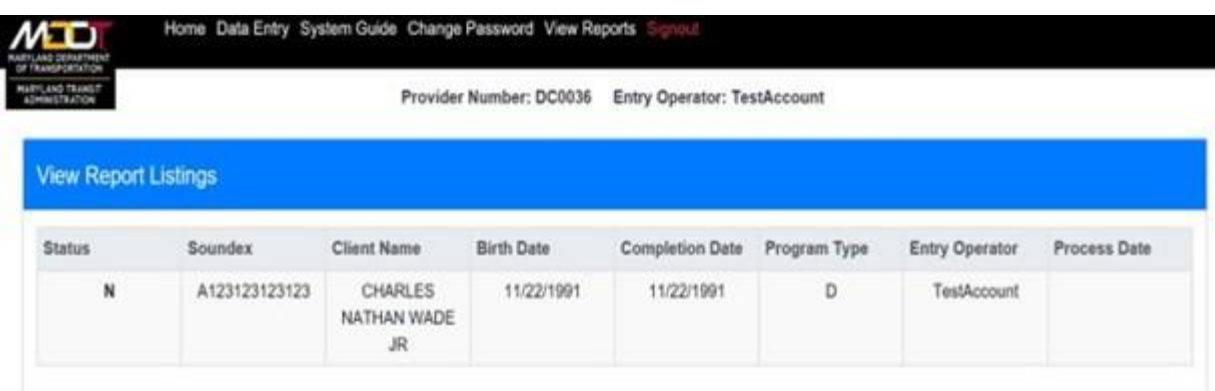

7) Please make certain to select Sign-out when exiting the system.

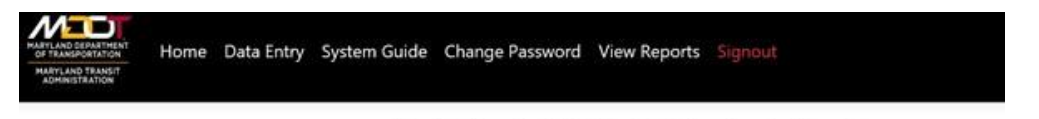

Provider Number: DC0036 Entry Operator: TestAccount

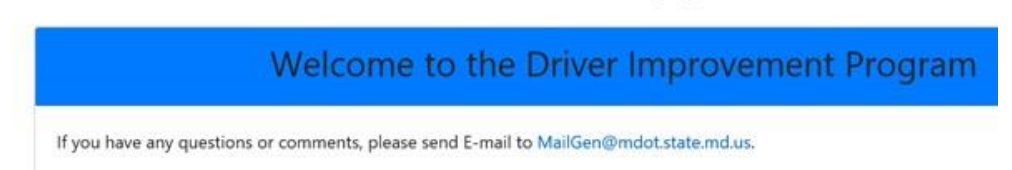